# **BAB 4**

# **IMPLEMENTASI DAN PENGUJIAN**

Pada bab ini akan dilakukan implementasi dan pengujian terhadap aplikasi yang dibangun. Tahapan ini dilakukan setelah analisis dan perancangan selesai dilakukan dan selanjutnya akan diimplementasikan ke dalam bahasa pemrograman. Setelah implementasi maka dilakukan pengujian terhadap aplikasi. Aplikasi yang telah dibangun akan dilakukan pengujian untuk mengetahui apakah sistem tersebut dapat berjalan sesuai dengan tujuan atau tidak yang selanjutnya diadakan untuk pengembangan sistem.

#### **4.1. Implementasi Sistem**

Implementasi sistem merupakan tahap untuk menerapkan perancangan yang telah dilakukan terhadap sistem sehingga siap untuk dioperasikan. Implementasi sistem meliputi implementasi perangkat keras, implementasi perangkat lunak, implementasi data, implementasi antar muka.

#### **4.1.1.Implementasi Perangkat Keras**

Perangkat keras yang digunakan untuk membangun sistem aplikasi ini adalah pada Tabel 4. 1 Tabel Implementasi Minimum Perangkat Keras :

| <b>Nama Perangkat Keras</b> | -<br><b>Spesifikasi</b> |
|-----------------------------|-------------------------|
| <b>RAM</b>                  | $1$ GB                  |
| Memory Internal             | $4$ GB                  |
| Versi GPS                   | 29.19.15.220149         |
| <b>CPU</b>                  | 1.8 GHz                 |

**Tabel 4. 1 Tabel Implementasi Minimum Perangkat Keras**

### **4.1.2.Implementasi Perangkat Lunak**

Perangkat lunak (*software*) untuk proses implementasi sistem meliputi sistem operasi dan perambah. Tabel 4. 2 Tabel Implementasi Kebutuhan Perangkat Lunak adalah untuk menjalankan aplikasi.

| Nama Perangkat Lunak | <b>Spesifikasi</b>    |  |
|----------------------|-----------------------|--|
| Sistem Operasi       | Android 6.0 Masmellow |  |
| Perambah             | Google Chrome         |  |

**Tabel 4. 2 Tabel Implementasi Kebutuhan Perangkat Lunak**

## **4.1.3.Implementasi Basis Data**

Implementasi basis data merupakan implementasi berdasarkan perancangan basis data yang dibuat sebelumnya. Secara fisik implementasi database ini menggunakan MySQL. Berikut adalah sintaks pembangun dari database yang digunakan :

1. Tabel pengguna

Implementasi pembuatan tabel pengguna dapat dilihat pada Tabel 4. 3 *Querry SQL* Tabel pengguna di bawah ini :

| Nama Tabel | Querry SQL                       |  |
|------------|----------------------------------|--|
| pengguna   | CREATE TABLE `pengguna` (        |  |
|            | `email` varchar(50) NOT NULL,    |  |
|            | `nama` varchar(50) NOT NULL,     |  |
|            | `password` varchar(50) NOT NULL, |  |
|            | `telepon` varchar(20) NOT NULL,  |  |
|            | PRIMARY KEY (`email`)            |  |
|            | ENGINE=InnoDB DEFAULT            |  |
|            | $CHARSET = lat.in1$              |  |

**Tabel 4. 3** *Querry SQL* **Tabel pengguna**

## 2. Tabel *booking*

Implementasi pembuatan tabel booking dapat dilihat pada Tabel 4. 4 *Querry SQL* Tabel *booking* di bawah ini :

**Tabel 4. 4** *Querry SQL* **Tabel** *booking*

| Nama Tabel | Querry SQL                             |  |
|------------|----------------------------------------|--|
| booking    | CREATE TABLE `booking` (               |  |
|            | `kode` varchar(20) NOT NULL,           |  |
|            | `email pemesan` varchar (50) NOT NULL, |  |
|            | `email musisi` varchar (50) NOT NULL,  |  |
|            | `tanggal` date NOT NULL,               |  |
|            | `acara` varchar (20) NOT NULL,         |  |

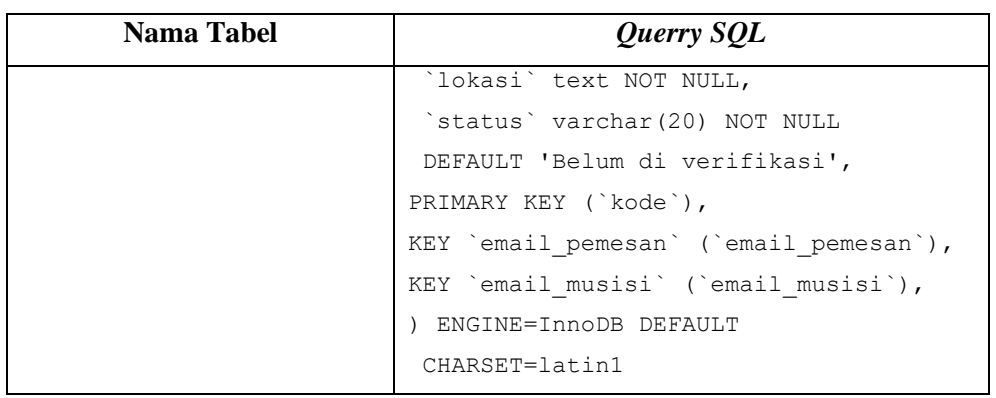

3. Tabel musisi

Implementasi pembuatan tabel musisi dapat dilihat pada Tabel 4. 5 *Querry SQL* Tabel musisi di bawah ini.

| Nama Tabel | Querry SQL                          |  |
|------------|-------------------------------------|--|
| musisi     | CREATE TABLE `musisi` (             |  |
|            | `email` varchar(50) NOT NULL,       |  |
|            | `nama` varchar(50) NOT NULL,        |  |
|            | `password` varchar(50) NOT NULL,    |  |
|            | `foto` varchar (200) NOT NULL,      |  |
|            | `alamat` varchar (200) NOT NULL,    |  |
|            | `tarif` int(11) NOT NULL,           |  |
|            | `personel` int(11) NOT NULL,        |  |
|            | `deskripsi` text NOT NULL,          |  |
|            | `channel id` varchar(100) NOT NULL, |  |
|            | 'id genre' int (11) NOT NULL,       |  |
|            | 'latitude' double NOT NULL,         |  |
|            | `longitude` double NOT NULL,        |  |
|            | PRIMARY KEY ('email')               |  |
|            | ) ENGINE=InnoDB DEFAULT             |  |
|            | CHARSET=latin1                      |  |

**Tabel 4. 5** *Querry SQL* **Tabel musisi**

4. Tabel detail\_musisi

Implementasi pembuatan tabel detail\_musisi dapat dilihat pada Tabel 4. 6 *Querry SQL* Tabel detail\_musisi di bawah ini.

| Nama Tabel    | Querry SQL                     |  |
|---------------|--------------------------------|--|
| detail musisi | CREATE TABLE `detail musisi` ( |  |
|               | `id` int(11) NOT NULL          |  |
|               | AUTO INCREMENT,                |  |

**Tabel 4. 6** *Querry SQL* **Tabel detail\_musisi**

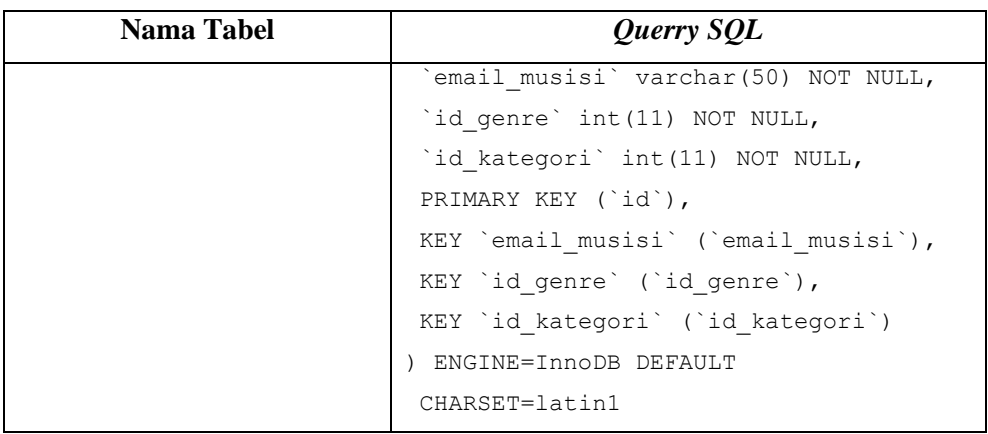

5. Tabel genre

Implementasi pembuatan tabel genre dapat dilihat pada Tabel 4. 7 *Querry SQL* Tabel genre di bawah ini.

| Nama Tabel | Querry SQL                               |  |  |
|------------|------------------------------------------|--|--|
| genre      | CREATE TABLE `genre` (                   |  |  |
|            | `id` int(11) NOT NULL                    |  |  |
|            | AUTO INCREMENT,                          |  |  |
|            | `nama` varchar (200) NOT NULL,           |  |  |
|            | `qambar` varchar(200) NOT NULL,          |  |  |
|            | PRIMARY KEY (`id`),                      |  |  |
|            | KEY `nama` (`nama`),                     |  |  |
|            | KEY `gambar` (`gambar`)                  |  |  |
|            | ) ENGINE=InnoDB AUTO INCREMENT=5 DEFAULT |  |  |
|            | $CHARSET = lat.in1$                      |  |  |

**Tabel 4. 7** *Querry SQL* **Tabel genre**

6. Tabel kategori

Implementasi pembuatan tabel kategori dapat dilihat pada Tabel 4. 8 *Querry SQL* Tabel kategori di bawah ini.

**Tabel 4. 8** *Querry SQL* **Tabel kategori**

| Nama Tabel | Querry SQL                            |  |  |
|------------|---------------------------------------|--|--|
| kategori   | CREATE TABLE `kategori` (             |  |  |
|            | `id` int(11) NOT NULL AUTO INCREMENT, |  |  |
|            | nama` varchar (50) NOT NULL,          |  |  |

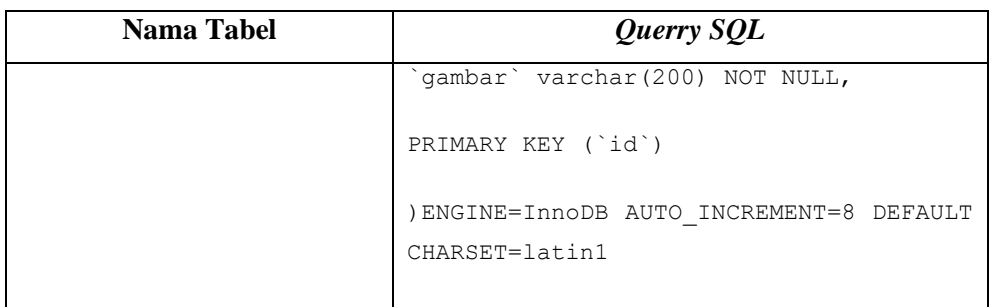

#### *7. Constraint*

Implementasi pembuatan relasi antar tabel dapat dilihat pada Tabel 4. 9 *Querry SQL* Constraintdi bawah ini :

**Tabel 4. 9** *Querry SQL Constraint*

```
TABLE 'booking'
ADD CONSTRAINT `booking_ibfk_1` FOREIGN KEY (`email_pemesan`)
REFERENCES `pengguna` (`email`) ON DELETE CASCADE ON UPDATE CASCADE,
ADD CONSTRAINT `booking_ibfk_2` FOREIGN KEY (`email_musisi`) 
REFERENCES `musisi` (`email`) ON DELETE CASCADE ON UPDATE CASCADE
ALTER TABLE 'detail_musisi'
ADD CONSTRAINT `detail_musisi_ibfk_1` FOREIGN KEY (`email_musisi`) 
REFERENCES `musisi` (`email`) ON DELETE CASCADE ON UPDATE CASCADE,
ADD CONSTRAINT `detail_musisi_ibfk_2` FOREIGN KEY (`id_genre`) 
REFERENCES `genre` (`id`) ON DELETE CASCADE ON UPDATE CASCADE,
ADD CONSTRAINT `detail_musisi_ibfk_3` FOREIGN KEY (`id_kategori`) 
REFERENCES `kategori` (`id`) ON DELETE CASCADE ON UPDATE CASCADE
```
#### **4.1.4.Implementasi** *Class*

Implementasi *class* berisi pemaparan setiap *class* dari fungsionalitas yang dibangun. Adapun implementasi *class* perangkat lunak yang dibangun terdiri dari nama *class* atau *file* yang mewakilinya dapat di lihat pada Tabel 4. 10 Tabel Implementasi *Class*.

| Menu                         | <b>Deskripsi</b>                                            | Nama File            |
|------------------------------|-------------------------------------------------------------|----------------------|
| Login                        | Merupakan class untuk login                                 | MasukActivity.java   |
| Daftar Akun                  | Merupakan class untuk membuat<br>akun baru                  | DaftarActivity.java  |
| Lupa Password                | Merupakan<br>class<br>untuk<br>melakukan lupa password      | LupaActivity.java    |
| Mencari Musisi               | Merupakan class untuk mencari<br>musisi                     | MainActivity.java    |
| Melakukan<br><b>Booking</b>  | Merupakan<br>class<br>untuk<br>melakukan booking            | BookingActivity.java |
| Konfirmasi<br><b>Booking</b> | untuk<br>Merupakan<br>class<br>melakukan konfirmasi booking | MusisiActivity.java  |

**Tabel 4. 10 Tabel Implementasi** *Class*

## **4.1.5.Implementasi Antar Muka**

Implementasi antarmuka berisi pemaparan setiap tampilan perangkat lunak yang dibangun. Adapun implementasi antarmuka perangkat lunak yang dibangun dapat dilihat pada Tabel 4. 11 Tabel Implementasi Antar Muka di bawah ini:

| <b>Menu</b>          | <b>Deskripsi</b>               | <b>Nama File</b>    |
|----------------------|--------------------------------|---------------------|
| Login                | Merupakan halaman untuk        | activity_login.xml  |
|                      | login                          |                     |
| Daftar Akun          | Merupakan halaman untuk        | activity_daftar.xml |
|                      | membuat akun baru              |                     |
|                      |                                |                     |
| Lupa <i>Password</i> | Merupakan halaman untuk        | activity_lupa.xml   |
|                      | melakukan lupa <i>password</i> |                     |
| Mencari Musisi       | Merupakan halaman untuk        | activity_main.java  |
|                      | mencari musisi                 |                     |
|                      |                                |                     |

**Tabel 4. 11 Tabel Implementasi Antar Muka**

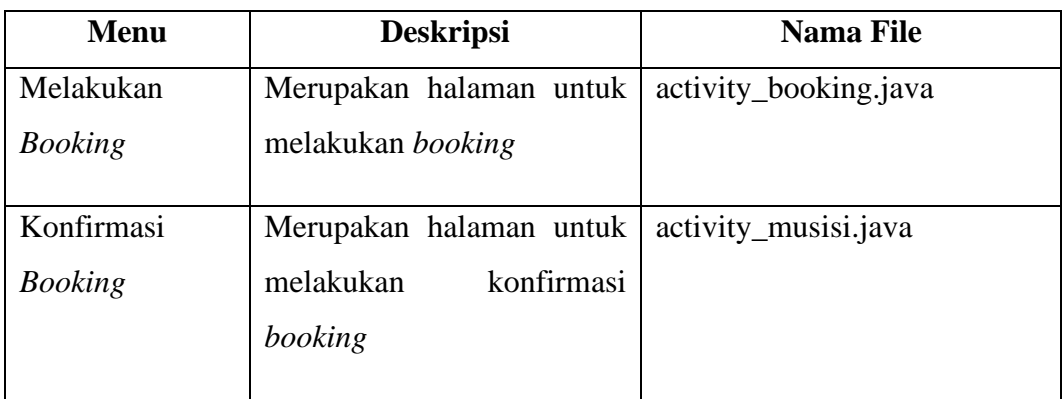

Dari tabel implementasi di atas, adapun beberapa tampilan antarmuka dari aplikasi adalah sebagai berikut.

# 1. Implementasi Antarmuka *Login*

Implementasi antarmuka *login* merupakan antarmuka untuk *autentikasi user* masuk ke dalam system dapat dilihat pada Gambar 4. 1 Implementasi Antarmuka *Login* di bawah ini.

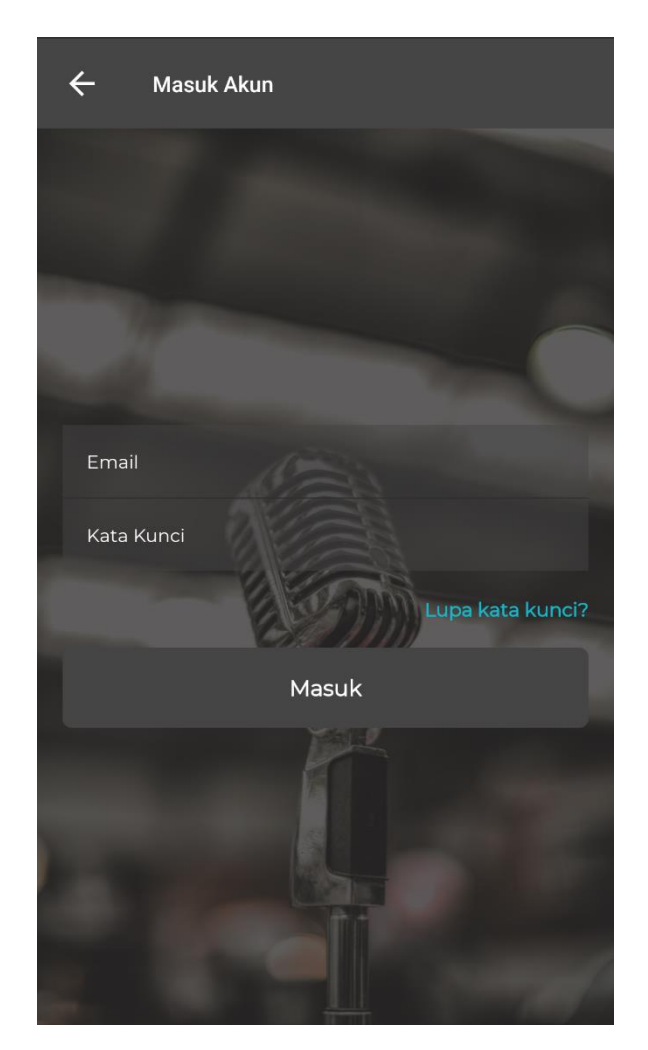

**Gambar 4. 1 Implementasi Antarmuka** *Login*

2. Implementasi Antarmuka Pendaftaran Akun Pencari Musisi

Implementasi antarmuka pendaftaran akun pencari musisi merupakan antarmuka untuk mendaftar agar dapat *login* ke sistem dapat dilihat pada Gambar 4. 2 Implementasi Antarmuka Pendaftaran di bawah ini.

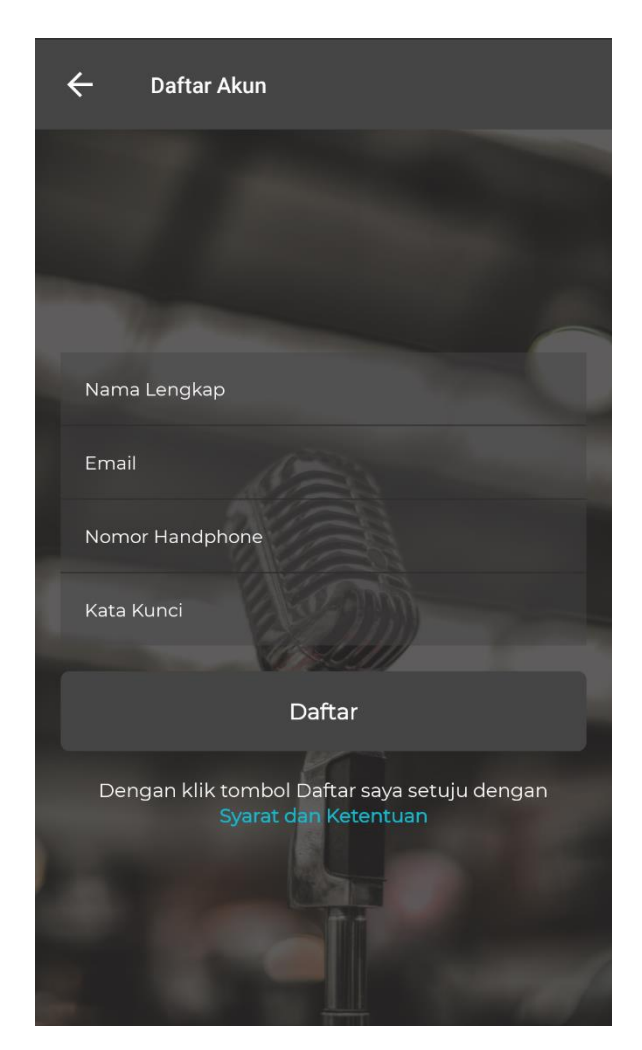

**Gambar 4. 2 Implementasi Antarmuka Pendaftaran**

3. Implementasi Antarmuka Halaman Utama

Implementasi antarmuka halaman utama aplikasi merupakan antarmuka untuk memulai melakukan pencarian musisi dapat dilihat pada Gambar 4. 3 Implementasi Antarmuka Halaman Utama di bawah ini .

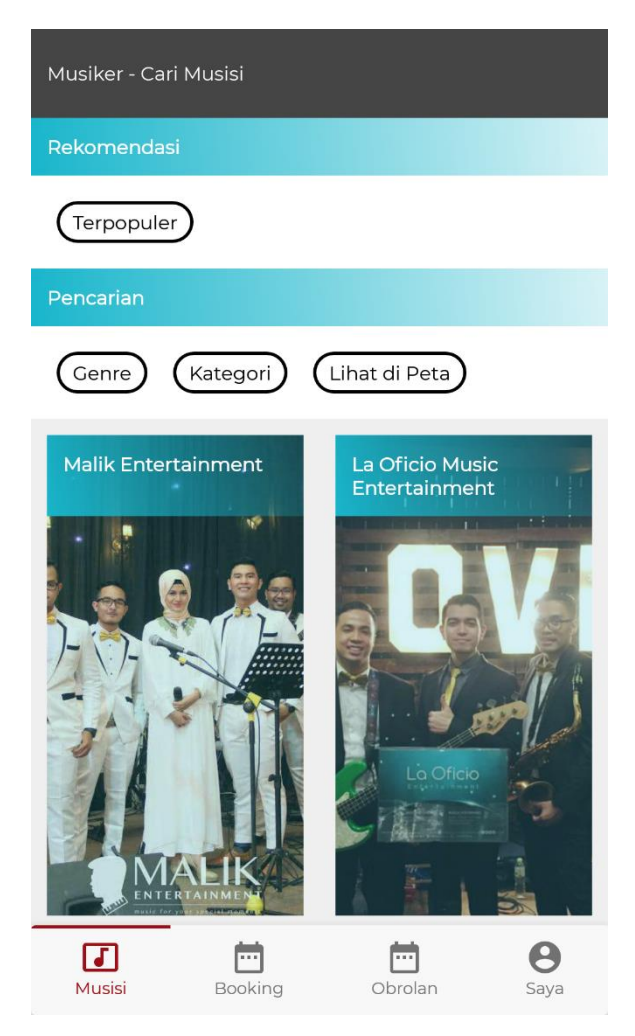

**Gambar 4. 3 Implementasi Antarmuka Halaman Utama**

### 4. Implementasi Antarmuka Halaman Portofolio

Implementasi antarmuka halaman portofolio merupakan antarmuka untuk melihat portofolio dari musisi di halaman ini pencari musisi dapat melihat detail dari musisi dapat dilihat pada Gambar 4. 4 Implementasi Antarmuka Halaman Portofolio Musisi di bawah ini.

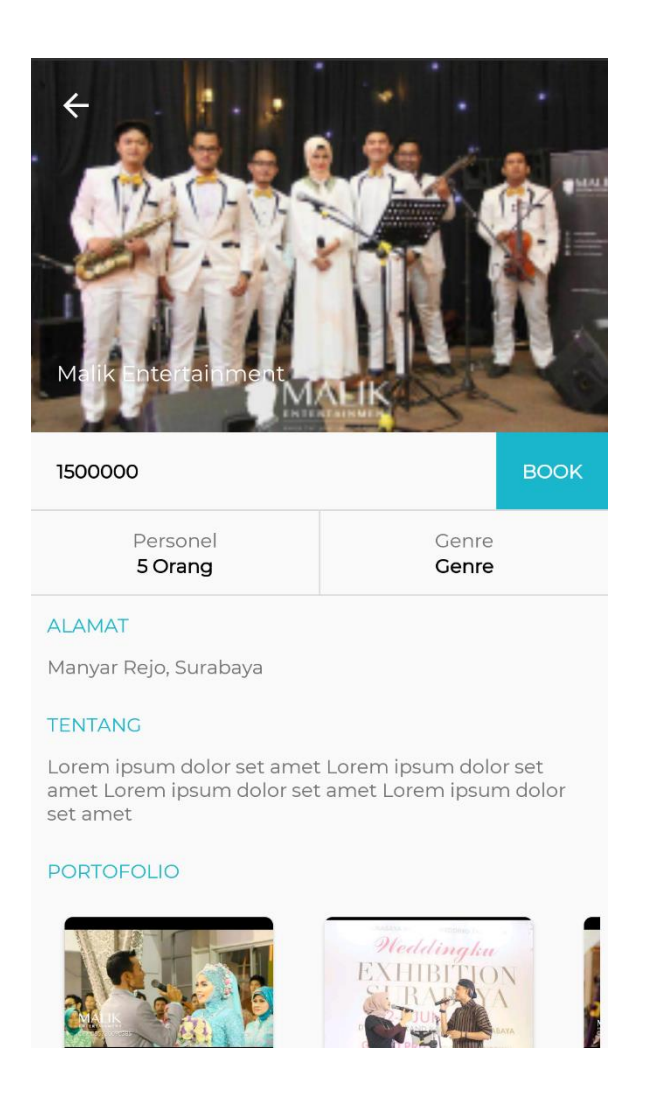

**Gambar 4. 4 Implementasi Antarmuka Halaman Portofolio Musisi**

5. Implementasi Antarmuka Melakukan *Booking* Musisi

Implementasi antarmuka *booking* musisi merupakan antarmuka untuk melakukan *booking* dengan mengisi data – data booking dapat dilihat pada Gambar 4. 5 Implementasi Antarmuka Melakukan *Booking* Musisi di bawah ini.

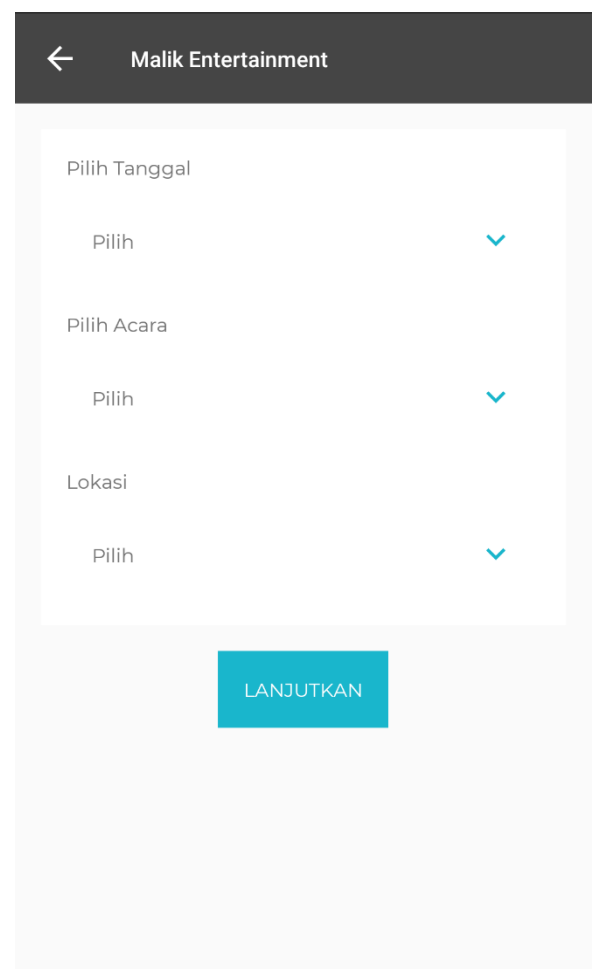

**Gambar 4. 5 Implementasi Antarmuka Melakukan** *Booking* **Musisi**

6. Implementasi Antarmuka Halaman Data *Booking*

Implementasi antarmuka halaman data *booking* merupakan antarmuka untuk melihat data *booking* dapat dilihat pada Gambar 4. 6 Implementasi Antarmuka Halaman Data *Booking* di bawah ini.

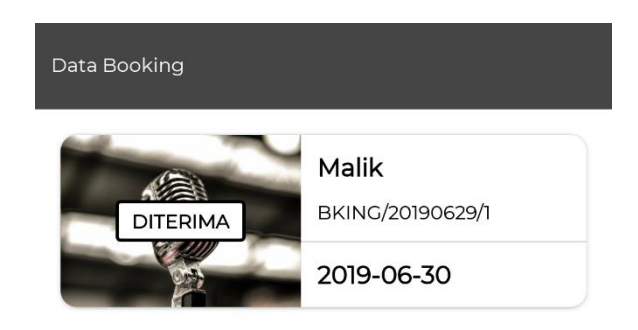

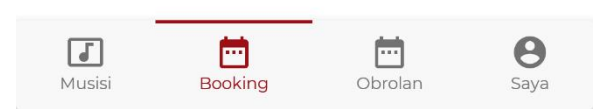

**Gambar 4. 6 Implementasi Antarmuka Halaman Data** *Booking*

Implementasi antarmuka *login* musisi merupakan antarmuka untuk *autentikasi* musisi masuk ke dalam system dapat dilihat pada Gambar 4. 7 Implementasi Antarmuka *Login* Musisi di bawah ini.

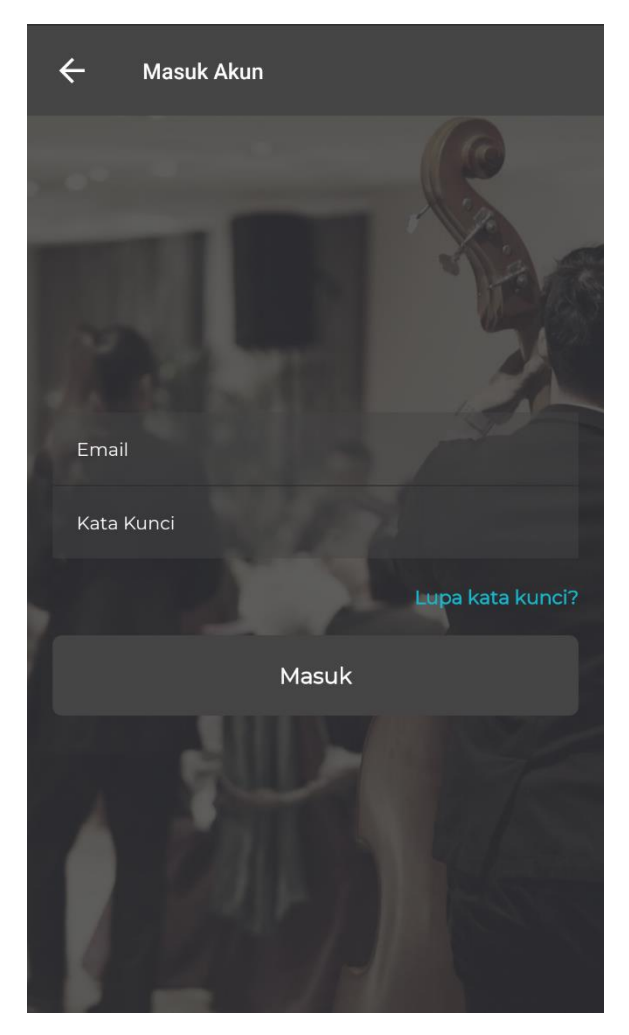

**Gambar 4. 7 Implementasi Antarmuka** *Login* **Musisi**

8. Implementasi Antarmuka Pendaftaran Musisi

Implementasi antarmuka pendaftaran musisi merupakan antarmuka untuk mendaftar agar dapat *login* ke sistem dapat dilihat pada Gambar 4. 8 Implementasi Antarmuka Pendaftaran Musisi di bawah ini.

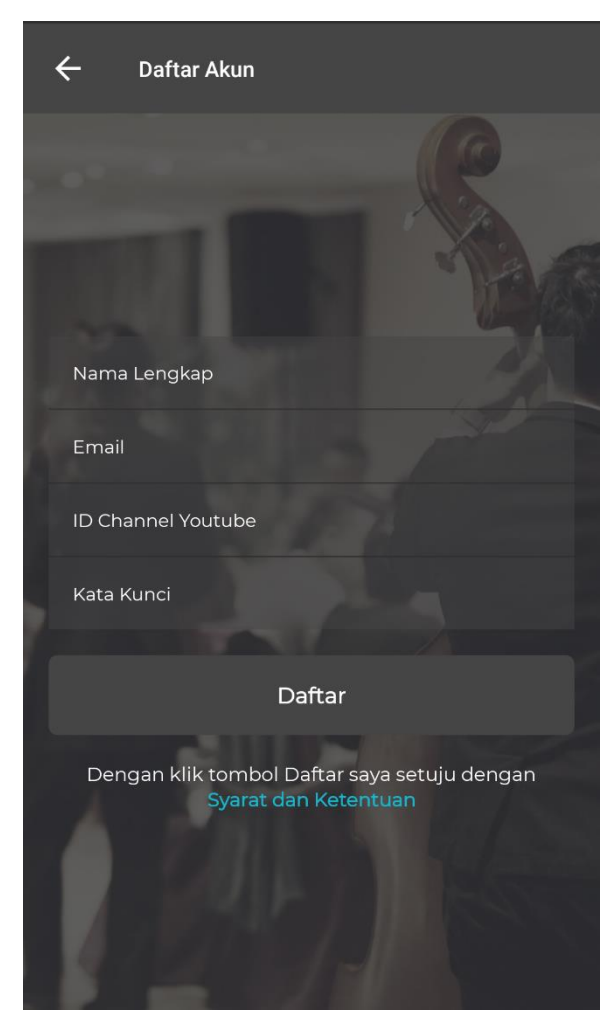

**Gambar 4. 8 Implementasi Antarmuka Pendaftaran Musisi**

### 9. Implementasi Antarmuka Halaman Data *Booking*

Implementasi antarmuka halaman data *booking* merupakan antarmuka untuk melihat data *booking* yang dan halaman untuk musisi mengkonfirmasi *booking* dari pemesan dapat di lihat pada Gambar 4. 9 Implementasi Antarmuka Data *Booking* di bawah ini.

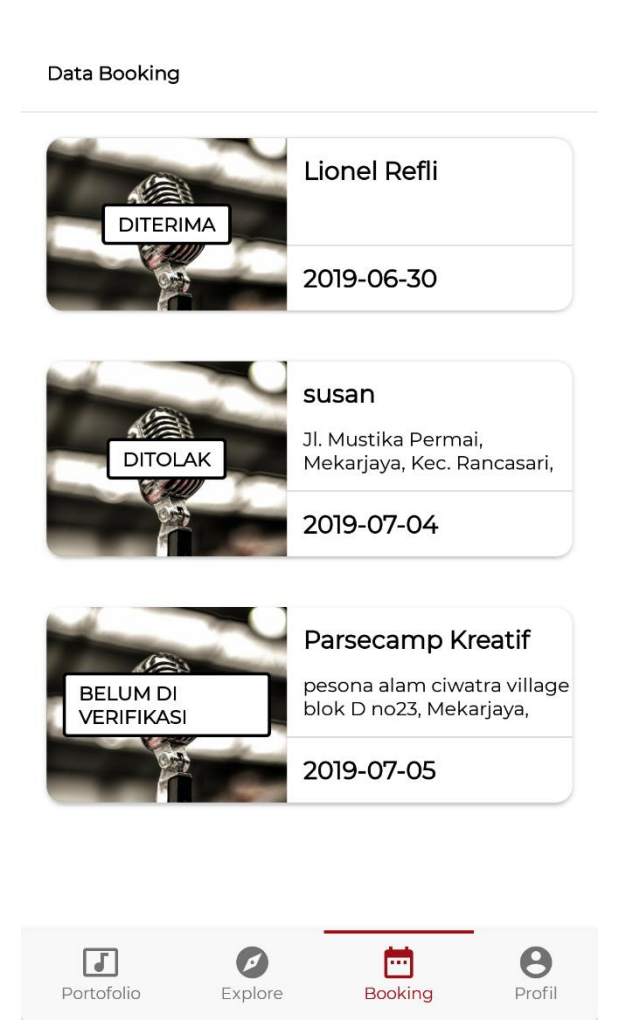

**Gambar 4. 9 Implementasi Antarmuka Data** *Booking*

10. Implementasi Antarmuka Halaman Portofolio

Implementasi antarmuka halaman portofolio merupakan antarmuka untuk melihat portofolio musisi dapat di lihat pada Gambar 4.10 Implementasi Antarmuka Portofolio di bawah ini.

Portofolio

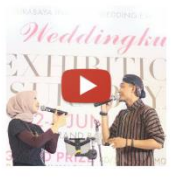

Weddingku Dia - Anji | KERONCONG SURABAYA - Malik 2017-07-12T11:55:29.000Z

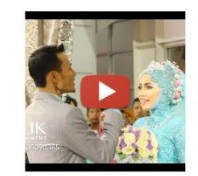

Prosesi Penjemputan Pengantin Modern | 2016-05-11T23:00:19.000Z

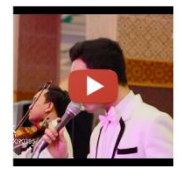

Barakallah - WEDDING MUSLIM AKUSTIK BAND 2015-09-29T12:42:21.000Z

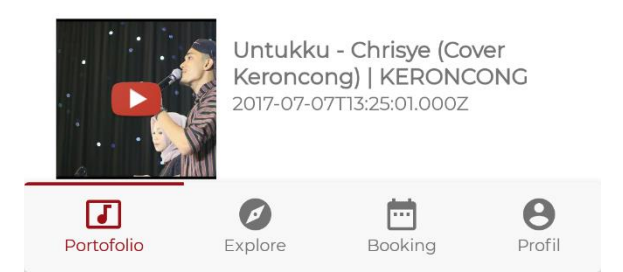

**Gambar 4. 10 Implementasi Antarmuka Portofolio**

#### **4.2. Pengujian Sistem**

Pengujian sistem merupakan hal terpenting yang bertujuan untuk menemukan kesalahan atau kekurangan pada sistem informasi yang diuji. Pengujian sistem dimaksud untuk mengetahui kinerja sistem informasi yang telah dibuat sesuai dengan tujuan perancangan sistem informasi.

Pengujian dilakukan dengan teknik pengujian *black box* yang lebih berfokus pada menemukan kesalahan program secara fungsional. Sedangkan pada *User Acceptance Test* dilakukan secara langsung kepada responden dengan cara melakukan wawancara dan observasi pada pengguna aplikasi yang dibangun.

#### **4.2.1.Pengujian** *Blackbox*

Pengujian *black box* menggunakan metode *Equivalence Partitioning* yaitu teknik pengujian yang difokuskan pada pembagian *domain input* dari program ke dalam kelas-kelas data sehingga *test* case dapat diperoleh, pengujian juga dilakukan secara *Requirement Testing* yaitu menguji apakah fungsi sudah berjalan sesuai kebutuhan.

#### **4.2.1.1.Skeneario Pengujian** *Black Box*

Skenario pengujian akan dilakukan pada perangkat lunak ini dapat dilihat pada Tabel 4. 12 Tabel Skenario Pengujian Black Box.

| Kelas Uji      | Poin Pengujian                               | Jenis Pengujian  |
|----------------|----------------------------------------------|------------------|
| Login          | Input data login                             | <b>Black Box</b> |
|                | Validasi data login                          | <b>Black Box</b> |
| Daftar Akun    | <i>Input</i> data pendaftaran                | <b>Black Box</b> |
|                | Validasi data pendaftaran                    | <b>Black Box</b> |
|                | Menyimpan<br>data pendaftaran ke<br>database | <b>Black Box</b> |
| Mencari Musisi | <i>Input</i> data pencarian                  | <b>Black Box</b> |
|                | Validasi data pencarian                      | <b>Black Box</b> |

**Tabel 4. 12 Tabel Skenario Pengujian** *Black Box*

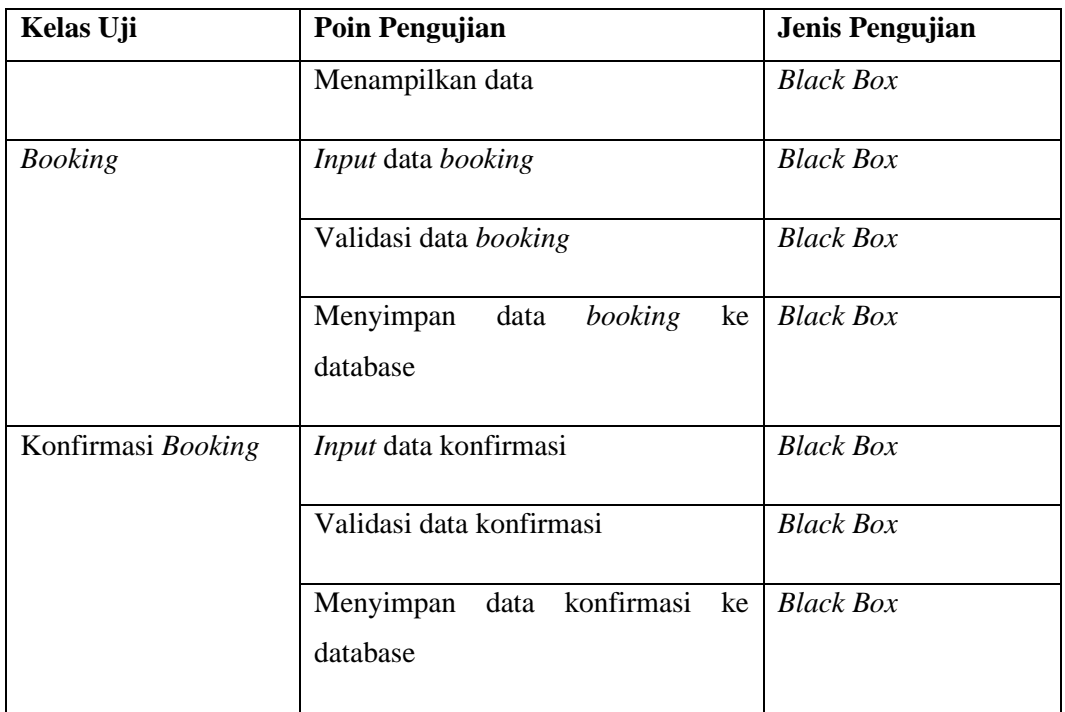

## **4.2.1.2.Hasil Pengujian**

Hasil pengujian menampilkan hasil dari pengujian yang dilakukan sesuai dengan rencana dan skenario pengujian. Hasil pengujian ini terbagi menjadi dua yaitu hasil pengujian fungsionalitas dan hasil pengujian beta.

## **1. Hasil Pengujian Fungsionalitas**

1) Hasil Pengujian *Login* dapat si lihat pada Tabel 4. 13 Hasil Pengujian *Login* di bawah ini.

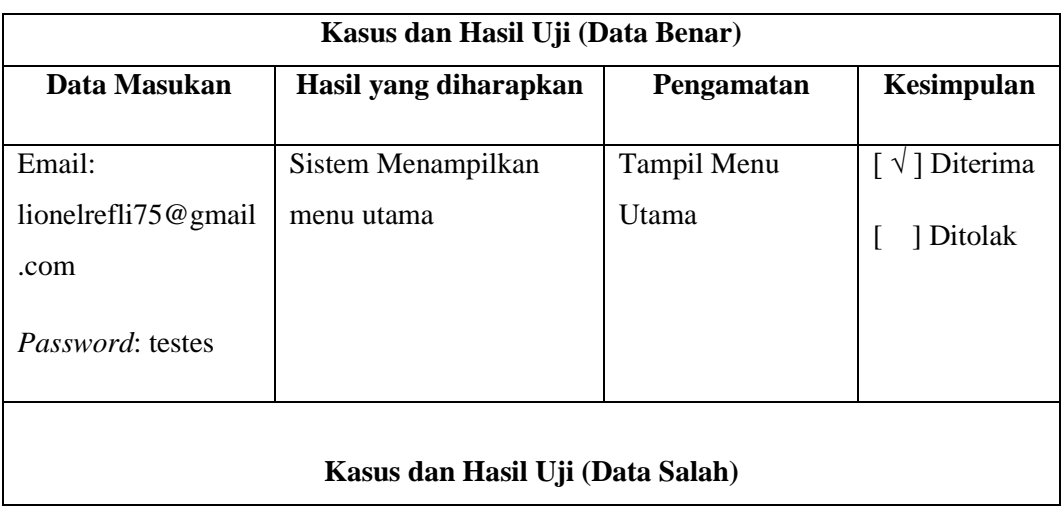

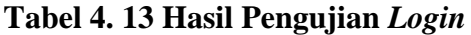

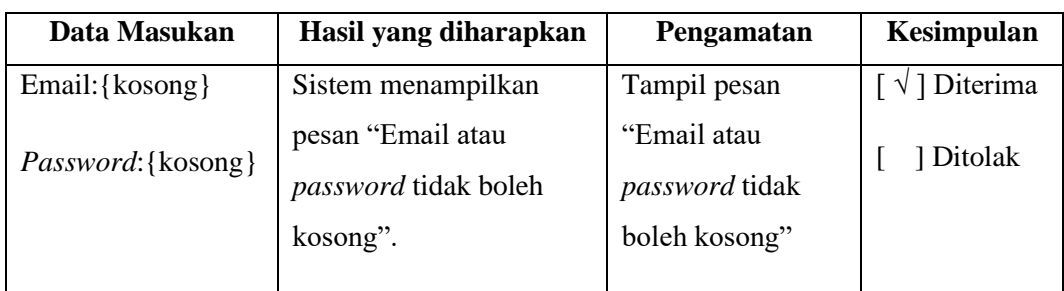

2) Hasil Pengujian Daftar Akun dapat di lihat pada Tabel 4. 14 Hasil Pengujian Daftar Akun di bawah ini.

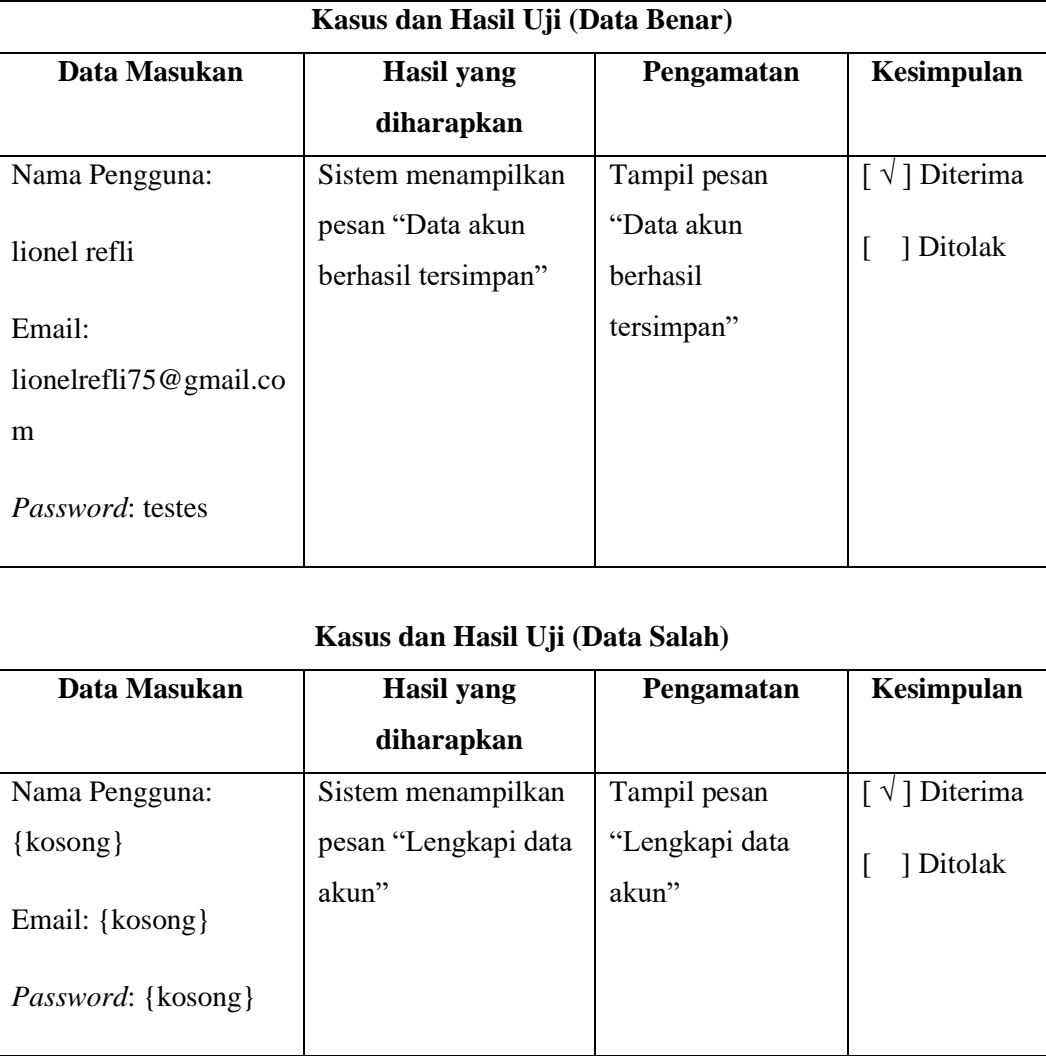

# **Tabel 4. 14 Hasil Pengujian Daftar Akun**

3) Hasil Pengujian Pencarian Musisi dapat di lihat pada Tabel 4. 15 Hasil Pengujian Pencarian Musisi di bawah ini.

| Kasus dan Hasil Uji (Data Benar)                                                                      |                                 |                           |                          |
|----------------------------------------------------------------------------------------------------|---------------------------------|---------------------------|--------------------------|
| Data Masukan                                                                                          | Hasil yang diharapkan           | Pengamatan                | Kesimpulan               |
| Data Pencarian:                                                                                       | Sistem menampilkan data         | Tampil data               | $\lceil \sqrt{ } \rceil$ |
| ${terisi}$                                                                                            | musisi                          | musisi                    | Diterima                 |
|                                                                                                    |                                 |                           | 1 Ditolak<br>L           |
| Kasus dan Hasil Uji (Data Salah)<br>Data Masukan<br>Kesimpulan<br>Hasil yang diharapkan<br>Pengamatan |                                 |                           |                          |
| Data Pencarian:                                                                                       | Sistem menampilkan              | Tampil pesan              | $\lceil \sqrt{ } \rceil$ |
| {kosong}                                                                                              | pesan "Data tidak<br>ditemukan" | "Data tidak<br>ditemukan" | Diterima<br>] Ditolak    |

**Tabel 4. 15 Hasil Pengujian Pencarian Musisi**

4) Hasil Pengujian Melakukan *Booking* dapat di lihat pada Tabel 4. 16 Hasil Pengujian Melakukan Booking di bawah ini.

**Tabel 4. 16 Hasil Pengujian Melakukan** *Booking*

| Kasus dan Hasil Uji (Data Benar)      |                                                           |                                              |                                                   |  |  |  |
|---------------------------------------|-----------------------------------------------------------|----------------------------------------------|---------------------------------------------------|--|--|--|
| Data Masukan                          | Hasil yang diharapkan                                     | Pengamatan                                   | Kesimpulan                                        |  |  |  |
| Data <i>Booking</i> :<br>${terisi}$   | Sistem menampilkan<br>pesan "Proses booking"<br>herhasil" | Tampil pesan<br>"Proses booking<br>berhasil" | $\lceil \sqrt{ } \rceil$<br>Diterima<br>1 Ditolak |  |  |  |
| Kasus dan Hasil Uji (Data Salah)      |                                                           |                                              |                                                   |  |  |  |
| Data Masukan<br>Hasil yang diharapkan |                                                           | Pengamatan                                   | Kesimpulan                                        |  |  |  |

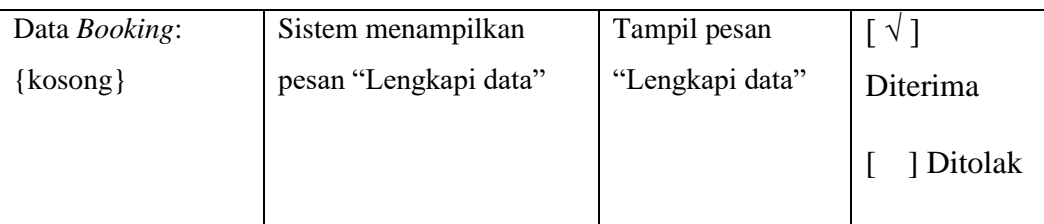

5) Hasil Pengujian Melakukan Konfirmasi *Booking* dapat di lihat pada Tabel

4. 17 Hasil Pengujian Konfirmasi *Booking* di bawah ini.

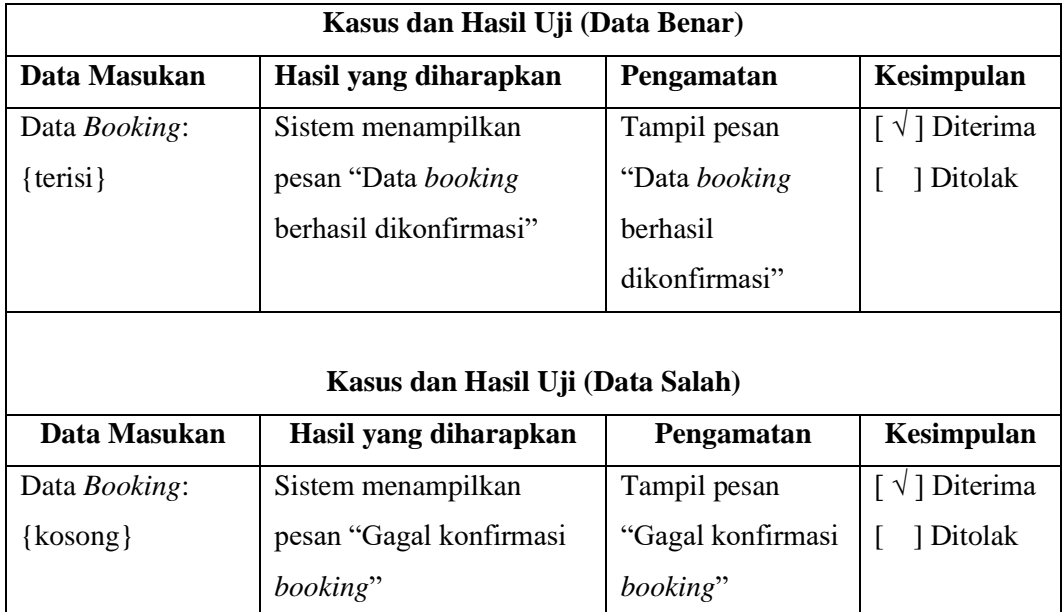

## **Tabel 4. 17 Hasil Pengujian Konfirmasi** *Booking*

## **4.2.2.***User Acceptance Test*

*User Acceptance Test* merupakan pengujian yang dilakukan secara objektif di mana pengujian dilakukan secara langsung oleh pengguna, dengan cara melakukan wawancara mengenai tanggapan pengguna terhadap sistem yang dibangun.

## **4.2.2.1.Skenario Pengujian**

Pengujian *beta* ini dilakukan dengan cara melalukan pengujian langsung di tempat penelitian dengan menggunakan teknik *User Acceptance Test* (LAMPIRAN B) yaitu teknik pengujian penerimaan aplikasi oleh pengguna dengan cara melakukan *test* terhadap sejumlah fungsi sistem

## **4.2.2.2.Data Kuisioner Pengujian**

Kuisioner yang berjudul aplikasi pencarian dan pemesanan musisi untuk *event* berdasarkan portofolio memanfaatkan API Youtube dan sensor GPS pada *smartphone* android (Musiker) ini diajukan kepada responden mempunyai 5 pertanyaan dengan menggunakan skala 1 sampai 5. Berikut ini merupakan tabel kriteria interpretasi skor berdasarkan interval yang dapat dilihat pada Tabel 4. 18 Tabel Skala Jawaban Kuesioner.

| Jawaban                 | Skor |
|-------------------------|------|
| $SS =$ Setuju           | 5    |
| S= Tidak Setuju         | 4    |
| RR= Ragu-ragu           | 3    |
| TS=Tidak Setuju         | 2    |
| STS=Sangat Tidak Setuju |      |

**Tabel 4. 18 Tabel Skala Jawaban Kuesioner Kuesioner**

- a. Untuk menghitung jumlah maksimum skor kriterium jumlah pertanyaan = 5, dan jumlah responden = 30 yaitu dengan rumus: Kriterium = Jumlah Soal X Jumlah Responden maka nilai dari kuisioner yang dibuat adalah 5x30=150
- b. Sedangkan untuk mengetahui jumlah jawaban yang diajukan kepada 30 orang dari responden dalam bentuk persentase, digunakan rumus sebagai berikut:

$$
Y = P/Q * 100\%
$$

Keterangan :

 $Y =$  Nilai persentase yang dicari

 $P =$  Jumlah frekuensi dikalikan nilai yang ditetapkan jawaban

Q = Nilai tertinggi dilakukan dengan jumlah sampel

Berikut ini adalah pertanyaan kuisioner yang diajukan kepada responden yang nantinya akan menggunakan aplikasi pencarian dan pemesanan musisi untuk *event* berdasarkan portofolio memanfaatkan API Youtube dan sensor GPS pada *smartphone* android (Musiker) dan bisa dilihat pada Tabel 4. 19 Tabel Pertanyaan :

| N <sub>0</sub>   | Pertanyaan                                                                       |
|------------------|----------------------------------------------------------------------------------|
| $\mathbf{1}$     | Apakah aplikasi ini memudahkan anda untuk menemukan musisi?                      |
| $\mathbf{2}$     | Apakah aplikasi ini memudahkan anda dalam memesan musisi yang sesuai             |
|                  | dengan yang Anda inginkan?                                                       |
| 3                | Apakah aplikasi ini mudah di operasikan?                                         |
| $\boldsymbol{4}$ | Apakah tampilan aplikasi ini nyaman untuk dilihat?                               |
| 5                | Apakah fitur <i>chatting</i> di aplikasi ini memudahkan anda untuk berkomunikasi |
|                  | dengan musisi?                                                                   |

**Tabel 4. 19 Tabel Pertanyaan**

## **4.2.2.3.Perhitungan Hasil Kuisioner**

Berikut ini adalah hasil persentase masing-masing jawaban yang sudah dihitung nilainya. Kuisioner ini telah diajukan kepada 0 orang calon pengguna pembangunan pencarian dan pemesanan musisi untuk *event* berdasarkan portofolio memanfaatkan API Youtube dan sensor GPS pada *smartphone* android (Musiker). Maka hasil perhitungan persentase masing-masing jawaban dapat dilihat sebagai berikut:

| Kategori      | Sko            | <b>Frekuen</b> | <b>Total</b> | Nilai Presentasi        | Keputusan |
|---------------|----------------|----------------|--------------|-------------------------|-----------|
| Jawaban       | r              | si             | <b>Skor</b>  |                         |           |
|               |                | Jawaban        |              |                         |           |
| Sangat Setuju | 5              | 10             | 50           | $(110/(30*5))*100=73.3$ | Setuju    |
| Setuju        | 4              | 20             | 80           | %                       |           |
| Ragu-Ragu     | 3              | $\theta$       | $\Omega$     |                         |           |
| Tidak Setuju  | $\overline{2}$ | $\theta$       | $\Omega$     |                         |           |
| Sangat Tidak  | 1              | $\overline{0}$ | $\theta$     |                         |           |
| Setuju        |                |                |              |                         |           |
| Jumlah        |                | 30             | 110          |                         |           |

1. Apakah aplikasi ini memudahkan anda untuk menemukan musisi?

Berdasarkan perhitungan di atas, total skor yang didapat adalah 110 skor dengan skala kategori jawaban di antaranya setuju dan sangat setuju. Sedangkan

hasil dari nilai presentasi responden 73.3% dari nilai yang diharapkan sebesar 100%. Maka dapat disimpulkan bahwa aplikasi ini sudah dapat memenuhi tujuan untuk kemudahan para pengguna untuk menemukan musisi.

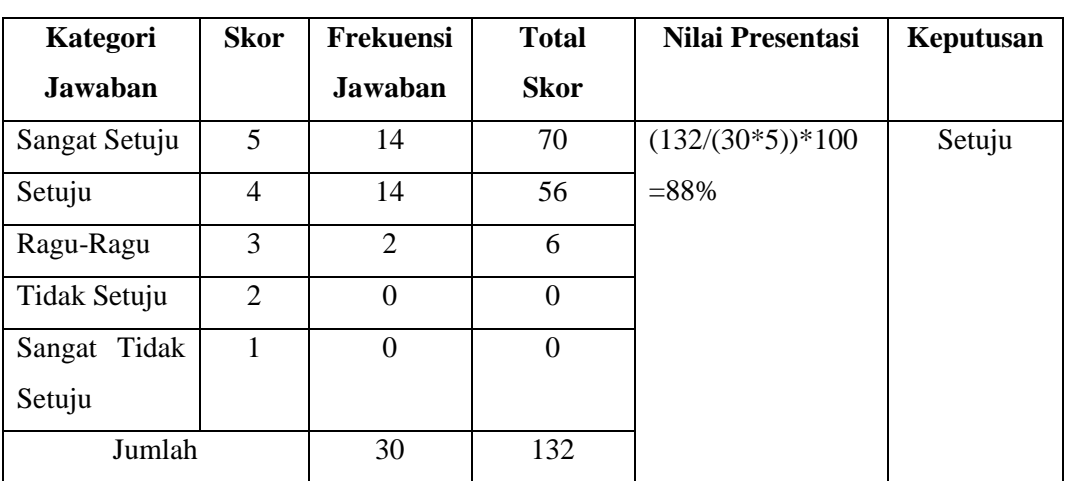

2. Apakah aplikasi ini memudahkan anda dalam memesan musisi yang sesuai dengan kriteria?

Berdasarkan perhitungan di atas, total skor yang didapat adalah 132 skor dengan skala kategori jawaban di antaranya ragu-ragu, setuju dan sangat setuju. Sedangkan hasil dari nilai presentasi responden 88% dari nilai yang diharapkan sebesar 100%. Maka dapat disimpulkan bahwa aplikasi ini sudah dapat memenuhi tujuan untuk kemudahan para pengguna untuk melakukan pemesanan musisi yang sesuai dengan kriteria yang diinginkan.

3. Apakah aplikasi ini mudah di operasikan?

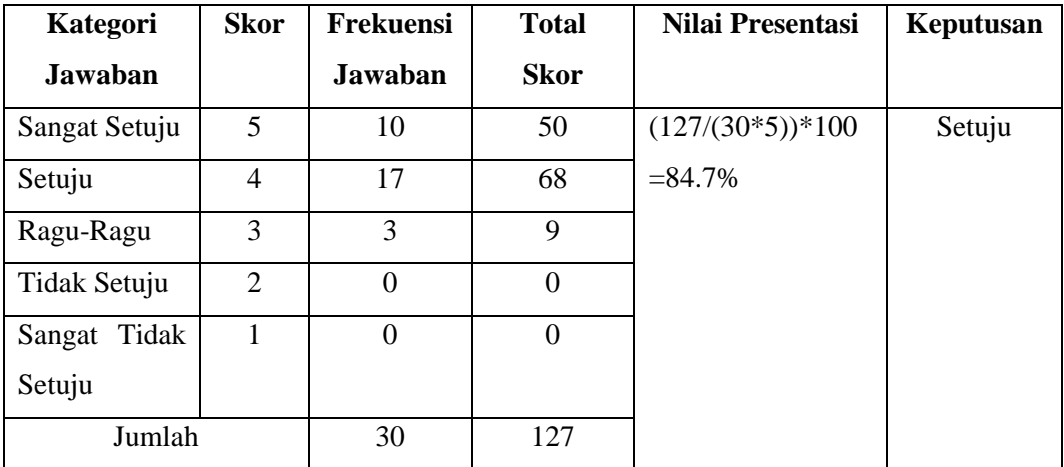

Berdasarkan perhitungan di atas, total skor yang didapat adalah 127 skor dengan skala kategori jawaban di antaranya ragu-ragu, setuju dan sangat setuju. Sedangkan hasil dari nilai presentasi responden 84.7% dari nilai yang diharapkan sebesar 100%. Maka dapat disimpulkan bahwa aplikasi ini dapat dengan mudah dioperasikan.

| Kategori      | <b>Skor</b>    | <b>Frekuensi</b> | <b>Total</b> | Nilai Presentasi   | Keputusan |
|---------------|----------------|------------------|--------------|--------------------|-----------|
| Jawaban       |                | Jawaban          | <b>Skor</b>  |                    |           |
| Sangat Setuju | 5              | 10               | 50           | $(110/(30*5))*100$ | Setuju    |
| Setuju        | $\overline{4}$ | 20               | 80           | $=73.3%$           |           |
| Ragu-Ragu     | 3              | $\theta$         | $\theta$     |                    |           |
| Tidak Setuju  | 2              | $\theta$         | $\theta$     |                    |           |
| Sangat Tidak  | 1              | $\Omega$         | $\theta$     |                    |           |
| Setuju        |                |                  |              |                    |           |
| Jumlah        |                | 30               | 110          |                    |           |

4. Apakah tampilan aplikasi ini nyaman untuk dilihat?

Berdasarkan perhitungan di atas, total skor yang didapat adalah 110 skor dengan skala kategori jawaban di antaranya setuju dan sangat setuju. Sedangkan hasil dari nilai presentasi responden 73.3% dari nilai yang diharapkan sebesar 100%. Maka dapat disimpulkan bahwa aplikasi ini nyaman untuk dilihat.

5. Apakah fitur *chatting* di aplikasi ini memudahkan anda untuk berkomunikasi dengan musisi?

| Kategori       | <b>Skor</b>    | <b>Frekuensi</b> | <b>Total</b>   | Nilai Presentasi   | Keputusan |
|----------------|----------------|------------------|----------------|--------------------|-----------|
| <b>Jawaban</b> |                | Jawaban          | <b>Skor</b>    |                    |           |
| Sangat Setuju  | 5              | 3                | 15             | $(113/(30*5))*100$ | Tidak     |
| Setuju         | 4              | 17               | 68             | $=75.3%$           | Setuju    |
| Ragu-Ragu      | 3              | 10               | 30             |                    |           |
| Tidak Setuju   | $\overline{2}$ | $\overline{0}$   | $\theta$       |                    |           |
| Sangat Tidak   | 1              | $\overline{0}$   | $\overline{0}$ |                    |           |
| Setuju         |                |                  |                |                    |           |
| Jumlah         |                | 30               | 113            |                    |           |

Berdasarkan perhitungan di atas, total skor yang didapat adalah 113 skor dengan skala kategori jawaban di antaranya setuju dan sangat setuju. Sedangkan hasil dari nilai presentasi responden 75.3% dari nilai yang diharapkan sebesar 100%. Maka dapat disimpulkan bahwa aplikasi ini dapat melakukan *chatting* pada aplikasi.

#### **4.2.2.4.Kesimpulan**

Berdasarkan hasil persentasi perhitungan untuk pengujian beta kepada masyarakat sebagai pengguna pencarian dan pemesanan musisi untuk *event* berdasarkan portofolio memanfaatkan *API Youtube* dan sensor *GPS* pada *smartphone android* (Musiker), maka dengan ini disimpulkan bahwa pembangunan pencarian dan pemesanan musisi untuk *event* berdasarkan portofolio memanfaatkan API Youtube dan sensor GPS pada *smartphone* android sudah sesuai dengan tujuan yang diharapkan.